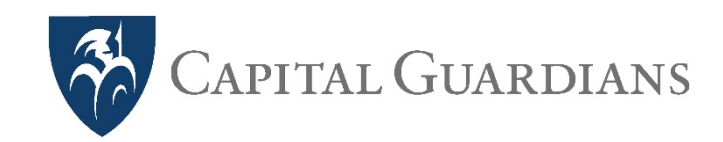

# **Residential Community Instruction Booklet (includes prepaid card use)**

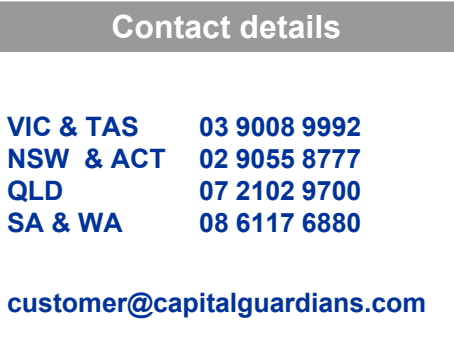

**Login**

- Go to https://app.capitalguardians.com/
- Select LOG IN, enter email address and password

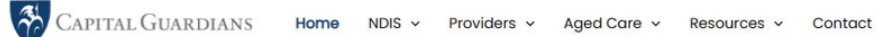

**Experience real conversations with** a Community-based Plan Manager, & tech that pays overnight.

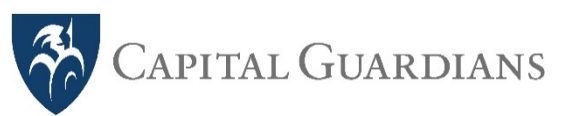

CAPITAL GUARDIANS

myemailaddress@carefacity.com.au

 $......$ 

Register

Login

Remember Me

**LOGIN** 

**Forgot Password?** 

Register

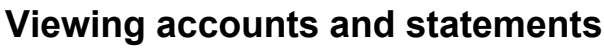

After login, presented with the Viewer screen, this shows you all the account names and balances. When selecting a balance, a statement appears, that can be printed.

#### Change billing

Charges (Café), Debit card, etc. This determines where the money is sent. 為 Debit Card  $\bullet$ Hel'o Tendai C **B** Viewer **Accounts Drovidar** Export Archiver **m** Transactions **图** Accounts  $\mathbf{R}$  Invoice Account  $\triangle$  Batch  $E$  Profile Abbott, Tony \$87.92 Athukorala, Malin & Contact \$294.00 Bishop, Bronwyr

Change logins to invoice by different providers i.e. Resident

Contact: for all departures, select and let us know if transferred out or passed away:

- Providers get an email giving 5 days for final invoices then return the balance to the account we have on file.
- Representatives (ie families), get an email regarding the account closure.

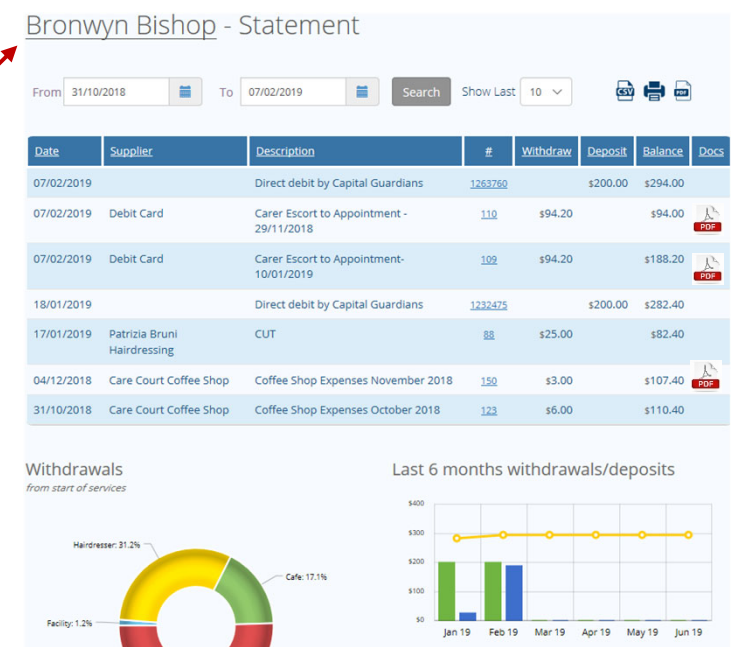

Providers: Green indicates the account is linked to a particular goods and/or services provider to invoice.

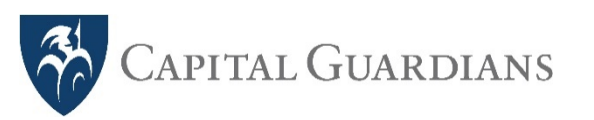

**Reimbursements – Facility Expenses** 

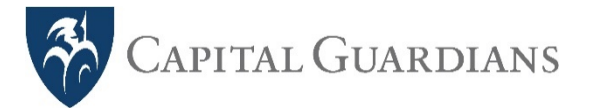

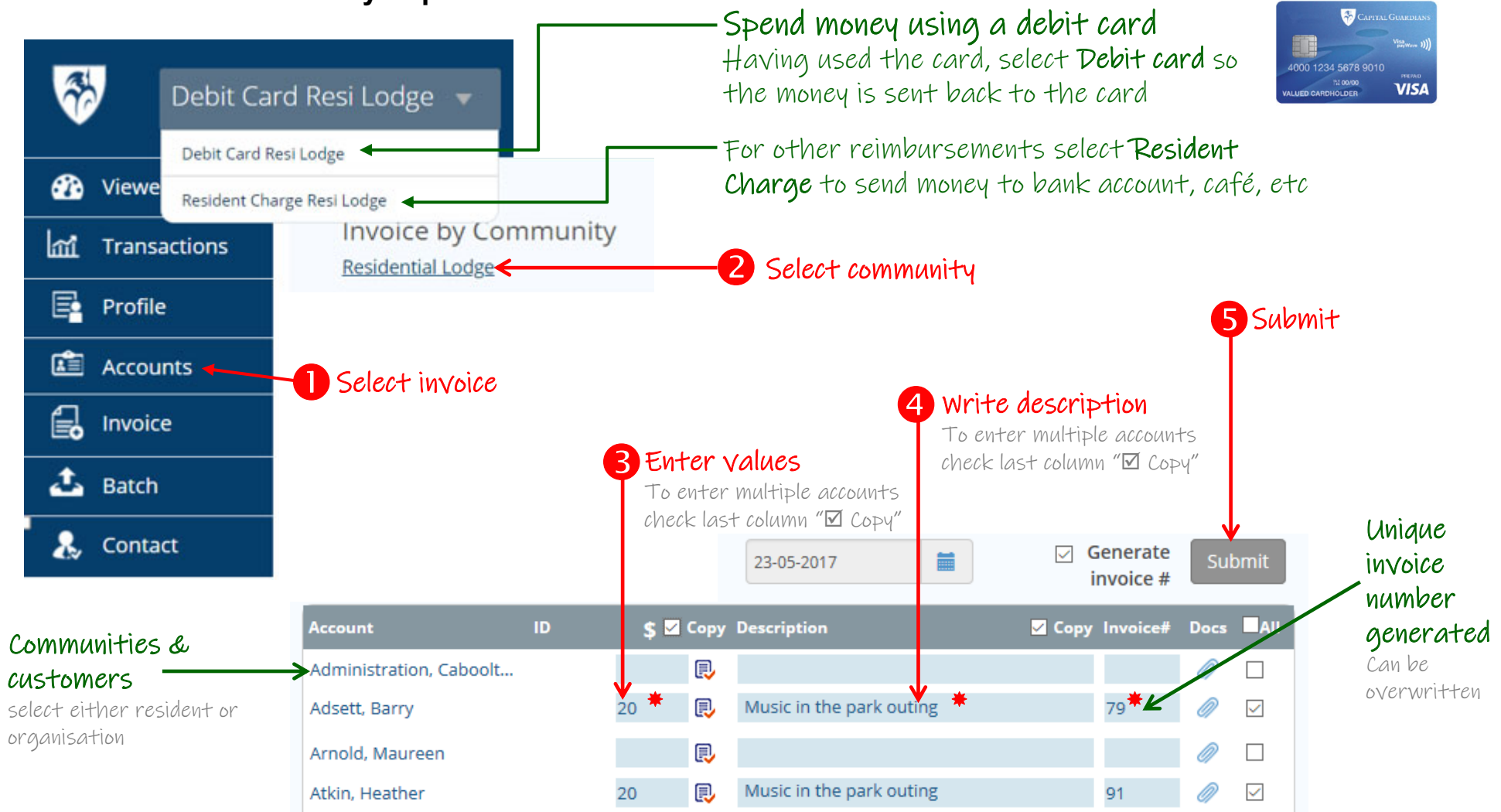

Fields marked  $*$  are compulsory

Invoices/reimbursements entered by close of business Thursday are paid by eft Friday for all vendors.

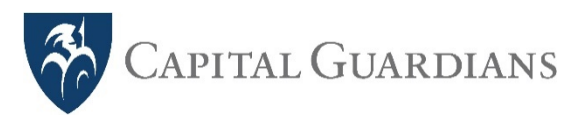

**Reimbursements – Facility Prepaid Card**

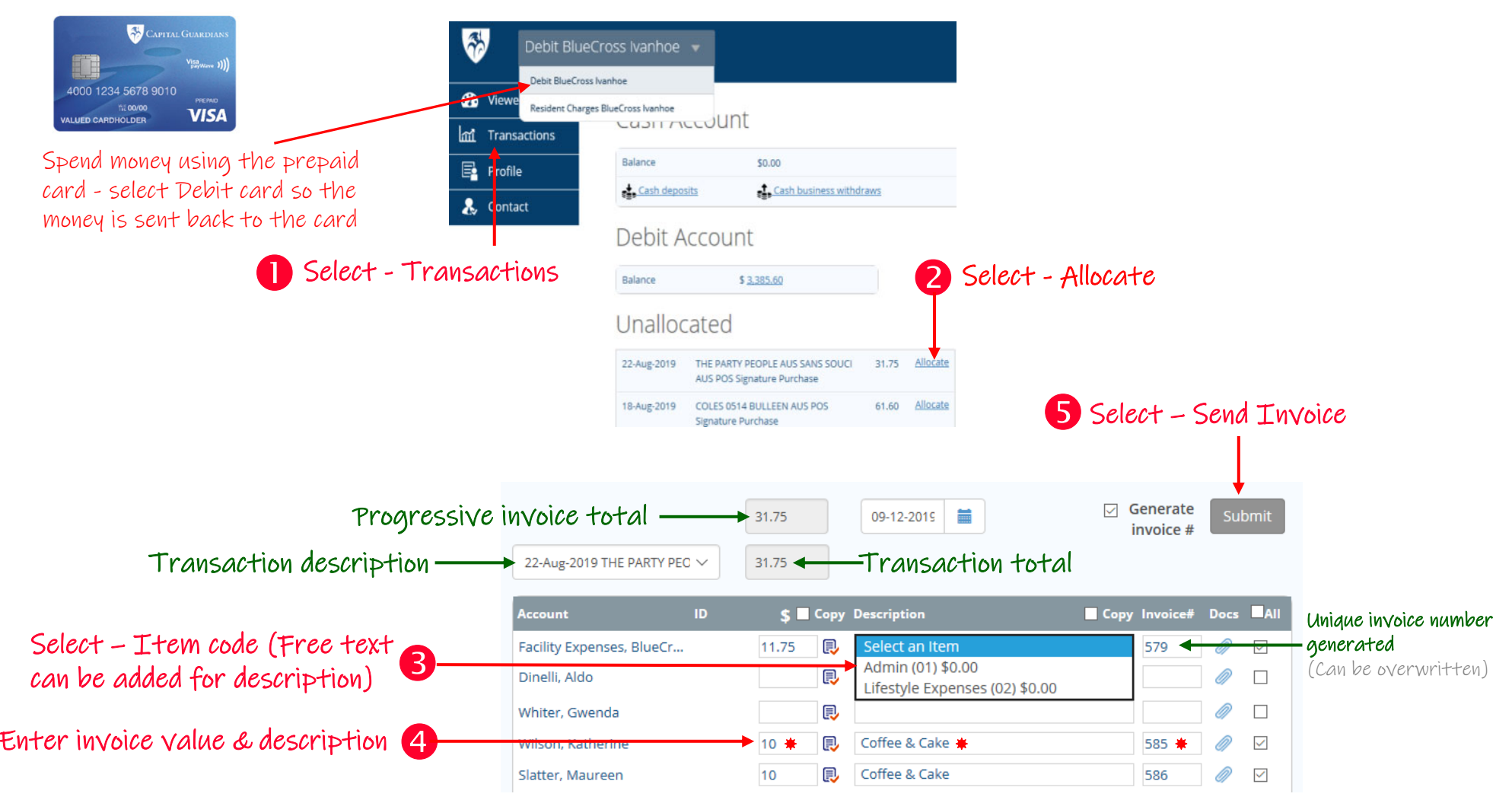

\*\*\* Transaction Allocations must be entered by 3pm Thursday (weekly) for the card to reimbursed (topped up) by the following Friday \*\*\*

Compulsory fields

#### **Residential InstructionsGeneral petty cash float (where "cash" required)**

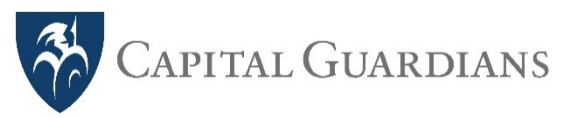

- $\texttt{I}$  If cash is withdrawn from the facility Prepaid Card, and has not been spent can use the Cash Account
- Facilities are required to request the Cash Account to be enabled by Capital Guardians

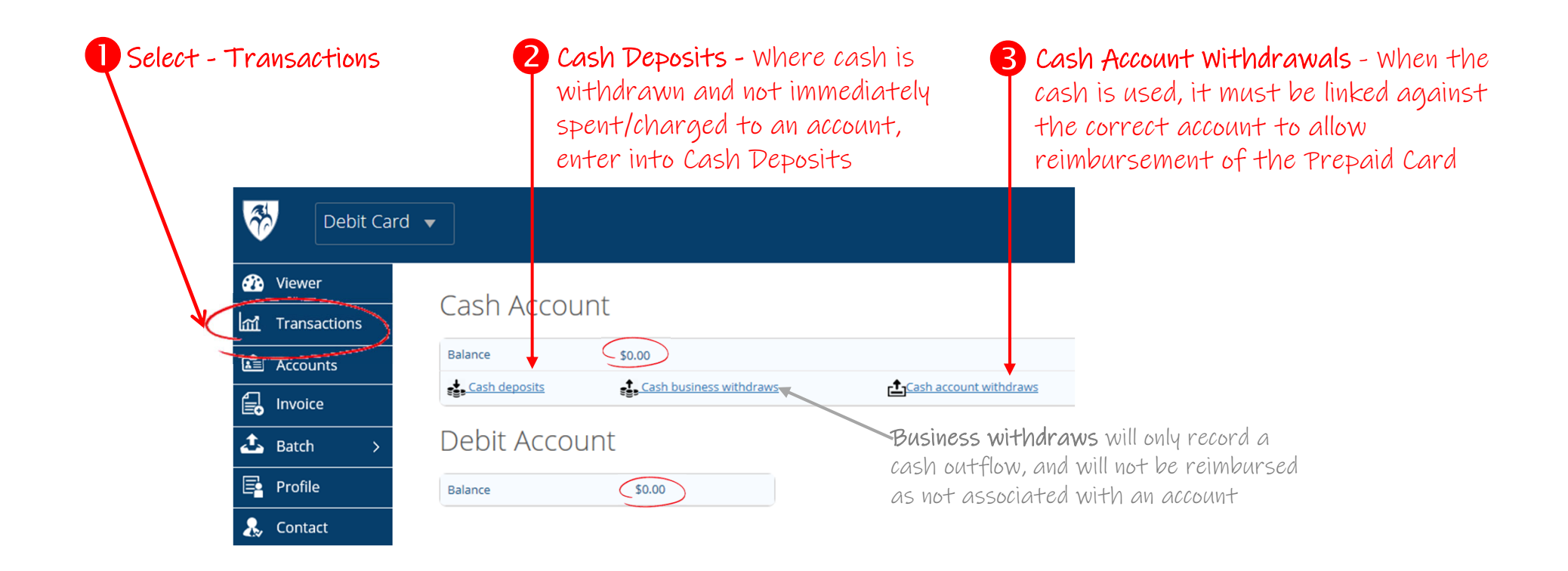

THE BALANCE MUST ALWAYS EQUAL THE VALUE OF CASH ON HAND if it doesn't it means deposits to the cash or withdraws have not been recorded.

Select Balance to see a statement of the cash account transactions, or Prepaid Card transactions.

**Entertainer payments (where applicable)**

- Search, find hard-to-find aged care entertainers Eliminates small manual entertainment payments
- $\,$  Corporate control and single import of transactions for monthly accounting online  $\quad$   $\,$  Mobile Manager/Lifestyle approvals for weekly payments

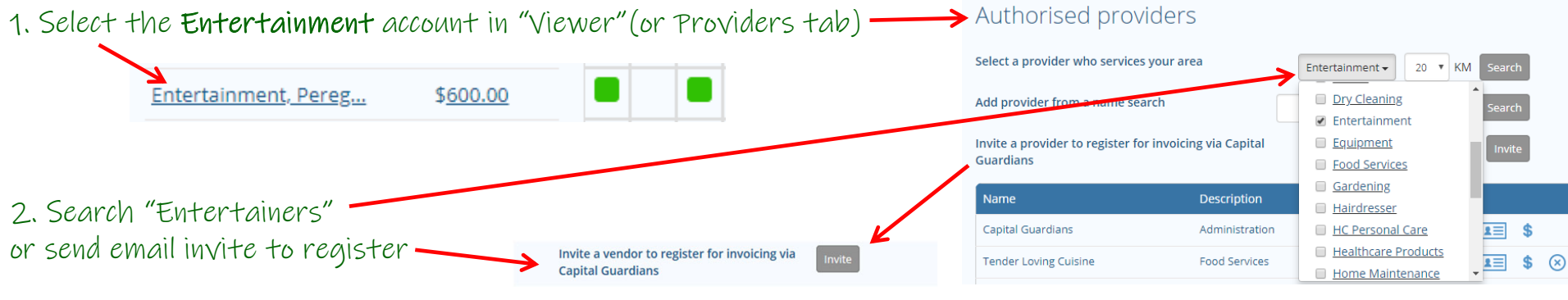

(or completed manual paper forms sent to customer@capitalguardians.com)

3. After the entertainer has invoiced, the appointed facility staff member receives an email to approve. Payments are made to the entertainer every Friday.

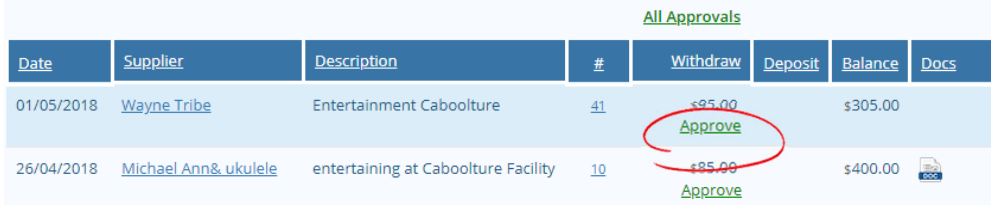

#### Key Requirements:

- 1. Entertainer Account budget funded (monthly entertainment budget)
- 2. Manager / Lifestyle given invoice "approval" rights

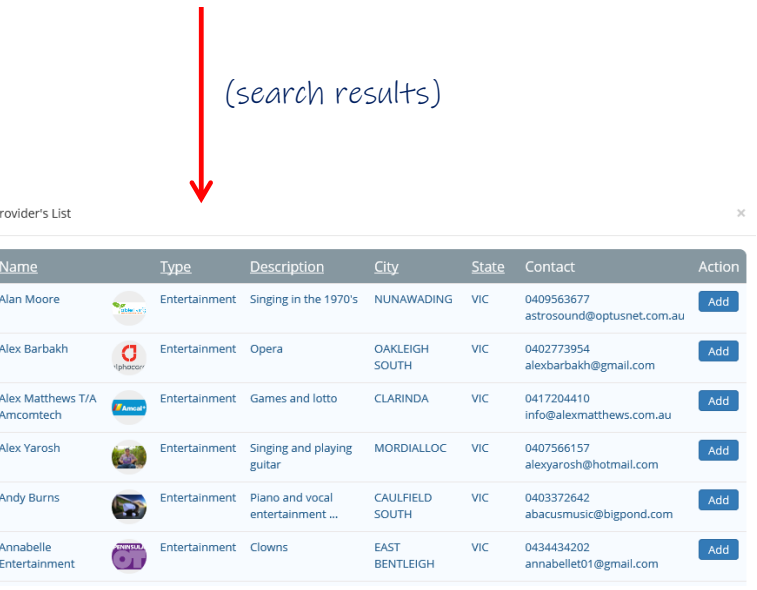

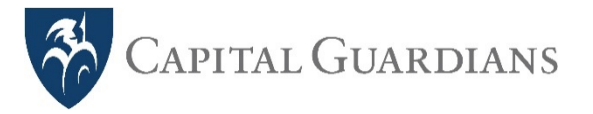